# **Richiedi libri in prestito dal catalogo online**

# **Come accedere**

- 1. Vai alla pagina del catalogo Sbn Ubo:<https://sol.unibo.it/SebinaOpac/.do>
- 2. Clicca sul pulsante "Accedi" e seleziona "Entra con l'account UniBo".

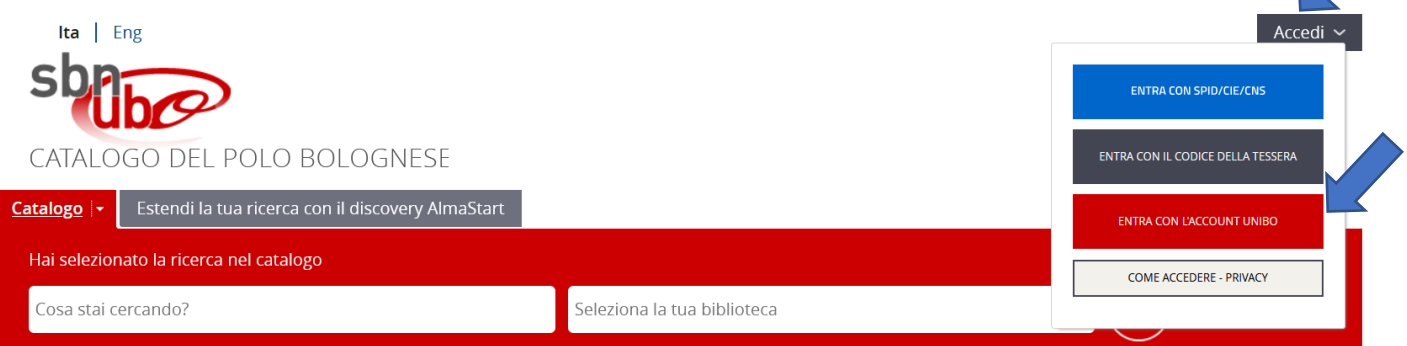

# 3. Inserisci le credenziali Unibo

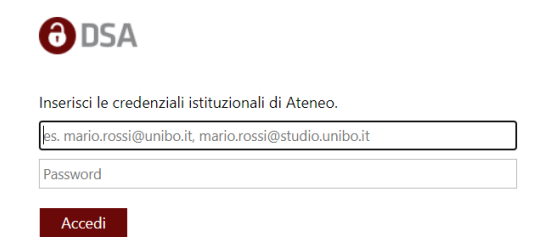

**Se non hai un account UniBo**, accedi con SPID/CIE/CNS.

### **Il tuo account**

Apri il menù accanto al tuo nome e clicca su "Prestiti" da dove puoi:

- Visualizzare i prestiti in corso e le date di scadenza
- Prorogare i tuoi prestiti
- Visualizzare o annullare le prenotazioni

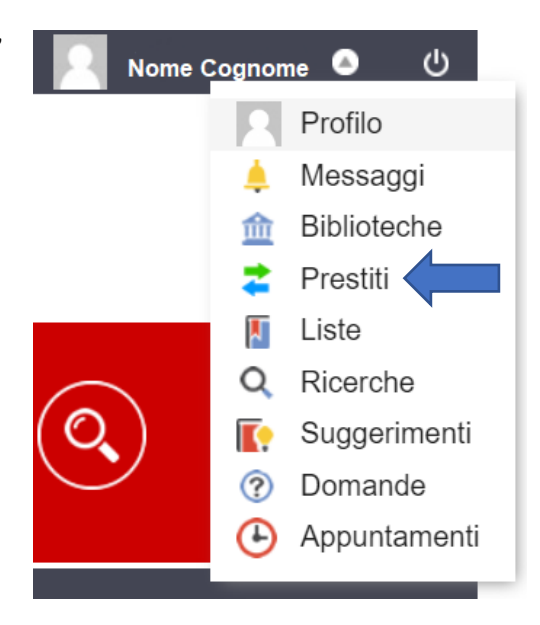

# **Richiedi e prenota libri**

# Libro disponibile Clicca su "Richiesta di prestito" e accedi al catalogo: hai 2 Documento disponibile Richiesta di prestito giorni di tempo per ritirare il libro in biblioteca. Documento ammesso al prestito Collocazione BIBLIO 027.045 RAPS

#### Libro già in prestito

Clicca su "Prenotazione documento" e accedi al catalogo: riceverai un'email quando il libro tornerà disponibile e potrai ritirarlo fino al giorno successivo.

**Proroga il prestito**

Accedi al tuo account di biblioteca.

Seleziona il prestito che desideri rinnovare: i prestiti possono essere prorogati una sola volta entro 3 giorni dalla data di scadenza.

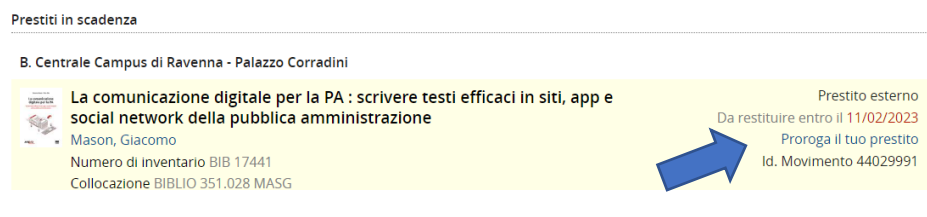

Il tuo prestito non verrà prorogato se:

- è prenotato da un altro utente
- è scaduto
- hai superato il numero di proroghe consentite
- è un prestito interbibliotecario

### Scarica **l'App SbnUbo**

per eseguire queste operazioni più velocemente

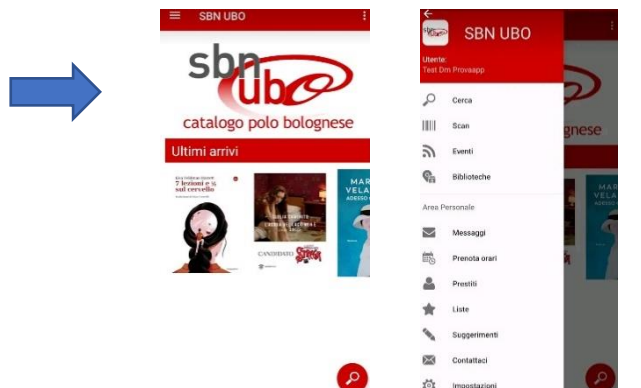

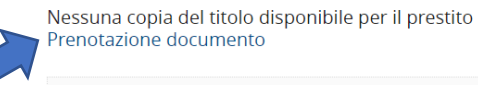

Inventario BIB 5536

Note 1 v.

Documento in prestito. Rientro previsto 12/01/2023

Inventario BIB 9050 909.08 CAPC Collocazione BIBLIO Note 1 V.